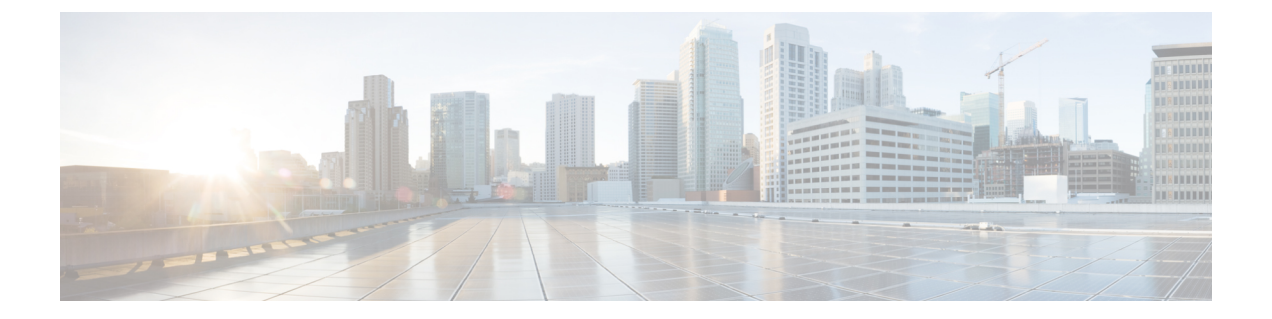

# **Cisco ACI** でのマイクロセグメンテーショ ン

この章は、次の内容で構成されています。

• Cisco ACI でのマイクロセグメンテーション (1 ページ)

# **Cisco ACI** でのマイクロセグメンテーション

シスコ アプリケーション セントリック インフラストラクチャ (ACI) を使用したマイクロセ グメンテーションを使用すると、エンドポイントをエンドポイントグループ(EPG)と呼ばれ る論理セキュリティ ゾーンに自動的に割り当てることができます。これらの EPG はさまざま なネットワーク ベースまたは仮想マシン (VM) ベースの属性に基づいています。

この章には、Cisco ACI でのマイクロセグメンテーションに関する概念情報と、マイクロセグ メンテーション(uSeg)EPGの設定手順が含まれています。EPG、テナント、契約、およびCisco ACIポリシーに関連するその他の主要な概念に精通していることを前提としています。詳細に ついては、『*Cisco Application Centric Infrastructure Fundamentals*』を参照してください。

## サポートされるエンドポイント

Cisco ApplicationPolicy Infrastructure Controller(APIC)はマイクロセグメンテーション ポリシー を管理し、Cisco ACI ファブリックはポリシーを適用します。Cisco ACI でのマイクロセグメン テーションは、次のものに接続されている仮想エンドポイントをサポートします。

- Cisco ACI Virtual Edge
- Microsoft Hyper-V 仮想スイッチ
- VMware vSphere 分散スイッチ (VDS)

ネットワークベースの属性を持つマイクロセグメンテーションは、ベアメタル環境もサポート しています。『*Cisco APIC* [の基本的な構成ガイド](http://www.cisco.com/c/en/us/support/cloud-systems-management/application-policy-infrastructure-controller-apic/tsd-products-support-series-home.html) リリース *3.x*』のセクション「ネットワーク ベースの属性を持つマイクロセグメンテーションのベア メタルでの使用」を参照してくださ い。

Cisco ACI によるマイクロセグメンテーションは、IP ベースの属性を持つ EPG を使用した物理 エンドポイントもサポートします。

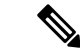

Cisco ACI のマイクロセグメンテーションは物理および仮想エンドポイントに合わせて設 定することができ、同じ EPG を物理および仮想エンドポイントの両方と共有することが できます。 (注)

レイヤ 4 からレイヤ 7 のサービス グラフは、マイクロセグメント化された EPG 間、およびマ イクロセグメント化された EPG と通常の EPG との間の契約でサポートされます。詳細な情報 と設定の手順については、『*Cisco APIC Layer 4 to Layer 7 Services Deployment Guide*』 を参照し てください。[Cisco.com](https://www.cisco.com/c/en/us/support/cloud-systems-management/application-policy-infrastructure-controller-apic/tsd-products-support-series-home.html) から入手できます。

#### 制限事項

- Cisco ACI Virtual Edge または Microsoft Hyper-V 仮想スイッチを使用する場合は、次の点に 注意してください。 MAC ベースの EPG と、仮想エンドポイントに IP 以外の属性を使用 する場合は、VDSVMMドメインで物理エンドポイントまたは仮想エンドポイントの重複 IP 属性フィルタを構成しません。これを行うと、Cisco ACI Virtual Edge または Microsoft Hyper-V 仮想スイッチ、マイクロセグメンテーション EPG 分類が上書きされます。
- マイクロセグメント化された EPG または対応するベース EPG でのレイヤ 4 ~ レイヤ 7 の 仮想 IP (VIP) アドレス設定はサポートされていません。
- EDM UCSM 統合を使用した VMware 分散仮想スイッチ(DVS)ドメインが失敗すること があります。ドメインに接続されているエンドポイントグループ(EPG)でマイクロセグ メンテーションを構成し、プライベート VLAN をサポートしない UCSM Mini 6324 を使用 すると、ドメインに障害が発生します。

## **Cisco ACI** でのマイクロセグメンテーションの利点

テナント内の仮想マシン (VM) をグループ化してフィルタリングおよび転送ポリシーを適用 するには、エンドポイント グループ(EPG)を使用します。Cisco ACI でのマイクロセグメン テーションは、既存のアプリケーション EPG 内のエンドポイントを新しいマイクロセグメン ト (uSeg) EPG にグループ化し、ネットワークまたは VM ベースの属性をこれらの uSeg EPG に 合わせて構成する能力を付与します。これにより、これらの属性をフィルタリングして、より 動的なポリシーを適用することができます。Cisco ACI でのマイクロセグメンテーションによ り、テナント内の任意のエンドポイントにポリシーを割り当てることもできます。

## 例:単一**EPG**または同じテナント内の複数の**EPG**における**CiscoACI**でのマイクロセグメンテー ション

EPG に Web サーバを割り当て、類似したポリシーを適用できるようにすることができます。 デフォルトでは、EPG内のすべてのエンドポイントが自由に相互に通信できます。ただし、こ の Web EPG に実稼働 Web サーバと開発用 Web サーバが混在する場合は、このれらの異なる タイプの Web サーバ間の通信を許可したくない場合があります。Cisco ACI でのマイクロセグ

メンテーションを使用すると、新しい EPG を作成し、「Prod-xxxx」や「Dev-xxx」などの VM 名属性に基づいてエンドポイントを自動的に割り当てることができます。

## 例:エンドポイント検疫のためのマイクロセグメンテーション

Webサーバおよびデータベースサーバに個別のEPGがあり、それぞれにWindows VMとLinux VM の両方が含まれているとします。Windows のみに影響するウィルスがネットワークに脅威 を与えている場合は、たとえば「Windows-Quarantine」という新しい EPG を作成し、VM ベー スのオペレーティング システム属性を適用してすべての Windows ベースのエンドポイントを フィルタリングで除去することにより、すべての EPG にわたって Windows VM を分離するこ とができます。この検疫 EPG には、さらに制限された通信ポリシーを適用できます(許可さ れるプロトコルの制限や、コントラクトを持たないことによるその他の EPG との通信の防御 など)。マイクロセグメント EPG は、コントラクトを持っていてもコントラクトを持ってい なくてもかまいません。

# **Cisco ACI** を使用するマイクロセグメンテーションの仕組み

Cisco ACI を使用するマイクロセグメンテーションには、Cisco APIC、vCenter または Microsoft System Center Virtual Machine Manager(SCVMM)、およびリーフ スイッチが含まれます。こ のセクションでは、Cisco ACI Virtual Edge, Cisco AVS、VMware VDS、Microsoft Hyper-V 仮想 スイッチを使用するマイクロセグメンテーションのワークフローを説明します。

## **Cisco APIC**

- **1.** ユーザーは、Cisco APIC の Cisco ACI Virtual Edge、Cisco APIC、VMware VDS、Microsoft Hyper-V 仮想スイッチの VMM ドメインを設定します。
- **2.** Cisco APIC は vCenter または SCVMM に接続し、以下を実行します。
	- **1.** Cisco ACI Virtual Edge、Cisco AVS、VMware VDS、または Microsoft Hyper-V 仮想ス イッチのインスタンスを作成します。
	- **2.** VM と、関連付けられた VMware vCenter または Microsoft SCVMM からのハイパーバ イザのインベントリ情報をプルします。
- **3.** ユーザーはアプリケーション EPG を作成し、vCenter/SCVMM ドメインに関連付けます。 各 vCenter/SCVMM ドメインでは、新しいカプセル化がこのアプリケーション EPG に割り 当てられます。アプリケーション EPG に属性はありません。

vCenter/SCVMM 管理者は、マイクロセグメンテーション(uSeg)EPG ではなく、このア プリケーション EPG に仮想エンドポイントを割り当てます。ポート グループとして vCenter/SCVMM に表示されるのはこのアプリケーション EPG です。

**4.** ユーザは uSeg EPG を作成して VMM ドメインに関連付けます。

uSeg EPG はポート グループとして vCenter/SCVMM に表示されません。これには特別な機 能があります。uSeg EPG には、フィルタ条件と一致する VM ベースの属性があります。 uSeg EPG VM 属性と VM の間に一致がある場合、Cisco APIC はその VM を uSeg EPG に動 的に割り当てます。

エンドポイントはアプリケーション EPG から uSeg EPG に転送されます。uSeg EPG が削除 されると、エンドポイントは再びアプリケーション EPG に割り当てられます。

Seg EPG を有効にするには、uSeg EPG を VMM ドメインに割り当てる必要があります。 uSeg EPG を VMM ドメインに関連付けると、その条件はその VMM ドメインにのみ適用さ れます。VMware VDS がある場合は、uSeg EPG をアプリケーション EPG と同じブリッジ ドメインに割り当てる必要もあります。

VMware VDS の場合、その VMM ドメインとブリッジ ドメインにその基準が適用されま す。

## リーフ スイッチ

- **1.** 物理リーフ スイッチは Cisco APIC から属性ポリシーを取得します。
- **2.** VM が Cisco ACI Virtual Edge、Cisco AVS、Microsoft Hyper-V 仮想スイッチに接続すると き、OpFlex プロトコルを使用して Cisco ACI Virtual Edge,、Cisco AVS、Microsoft Hyper-V 仮想スイッチは物理リーフ スイッチに VM 接続メッセージを送信します。

VMware vSphere分散スイッチ(VDS)は、OpFlexプロトコルを使用してVM接続メッセー ジを送信しません。

Microsoft Hyper-V 仮想スイッチの場合、エンドポイント情報の同期は 5 分ごとに行われま す。したがって、エンドポイントをマイクロセグメント化されたEPGに移動するか、マイ クロセグメント化された EPG から戻すには、最大 5 分かかります。

- **3.** 物理リーフ スイッチは、テナントに設定された属性ポリシーと VM を照合します。
- **4.** VM が設定された VM 属性と一致する場合、物理リーフ スイッチは、対応するカプセル化 とともに uSeg EPG を Cisco ACI Virtual Edge、Cisco AVS または Microsoft Hyper-V 仮想ス イッチにプッシュします。

この操作では、vCenter/SCVMM での VM に対する元のポート グループ割り当ては変更さ れません。

VMwareVDSの場合、物理リーフスイッチはマイクロセグメント化されたEGPをプッシュ しません。リーフスイッチは、属性ベースのマイクロセグメンテーションを実行します。

## **Cisco ACI Virtual Edge**、**Cisco AVS**、または **Microsoft Hyper-V** 仮想スイッチのパケット転送

- **1.** VM がデータ パケットを送信すると、Cisco ACI Virtual Edge、Cisco AVS または Microsoft Hyper-V 仮想スイッチは、アプリケーション EPG ではなく、uSeg EPG に対応するカプセ ル化を使用して、それらのパケットにタグ付けします。
- **2.** 物理リーフのハードウェアは、属性ベースのカプセル化された VM パケットを確認して、 設定されたポリシーと照合します。

VM は uSeg EPG に動的に割り当てられ、パケットは、その特定の uSeg EPG に定義された ポリシーに基づいて転送されます。

#### **VMware VDS** のパケット転送

Cisco ACI でマイクロセグメンテーションを有効にすると、Cisco APIC は VLAN のペア (PVLAN)を割り当て、VMware vCenter で PVLAN ポート グループを構成します。これによ り、同じポート グループ内の 2 つの VM が相互に通信を試みた場合でも、トラフィックは強 制的にリーフ スイッチに送られます。

リーフ スイッチに直接接続されていない ESXi サーバのブレード スイッチで PVLAN を構成す る必要があります。

# $\mathscr{D}_{\mathscr{A}}$

VMware VDS VMM ドメインに関連付けられた EPG に Cisco ACI でマイクロセグメンテー ションを設定すると、短時間のトラフィックの中断が発生する可能性があります。 (注)

# **Cisco ACI** でのマイクロセグメンテーションの属性

uSeg EPG に属性を適用すると、属性なしで EPG にポリシーを適用する場合よりも高い精度の 転送ポリシーおよびセキュリティ ポリシーを EPG に適用できます。属性はテナント内で固有 です。

uSeg EPG に適用可能な属性には、ネットワーク ベースの属性と VM ベースの属性の 2 つのタ イプがあります。

#### ネットワークベースの属性

ネットワーク ベースの属性は、IP(IP アドレス フィルタ)と MAC(MAC アドレス フィル タ)です。uSeg EPG に、1 個以上の MAC アドレスまたは IP アドレスを適用できます。

IP アドレスには単にアドレスまたはサブネットを指定し、MAC アドレスには単にアドレスを 指定します。

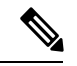

ネットワークベースの属性を使用し、同じサブネット内のIPアドレスを分類する場合は、 MACベースのネットワークの属性を使用する必要があります。IPベースのマイクロセグ メンテーション EPG は、同じサブネット内の IP アドレスの分類をサポートしていませ ん。IP ベースのマイクロセグメンテーション EPG は、トラフィックでレイヤ 3 ルーティ ングが必要な場合にのみサポートされます。トラフィックがブリッジされた場合、マイ クロセグメンテーション ポリシーは適用できません。 (注)

## **VM** ベースの属性

VMware VDS、Cisco AVS、または Cisco ACI Virtual Edge uSeg EPG に複数の VM ベースの属性 を適用できます。VM ベースの属性は、VMM ドメイン、オペレーティング システム、ハイ パーバイザ ID、データセンタ、VM ID、VM 名、VNic Dn(vNIC ドメイン名)、カスタム属 性、タグです。

(注) 属性データセンタは、Microsoft Hyper-V 仮想スイッチのクラウドに対応します。

属性 VM フォルダは、GUI にも表示されます。この機能はベータ テスト版のみであり、 実稼働環境で展開しないでください。 (注)

VMベースの属性を作成する場合、属性に名前を付けるほかに、以下を実行する必要がありま す。

- **1.** [VM Name] や [Hypervisor Identifier] などの属性タイプを指定します。
- **2.** [Equals] や [Starts With] などの演算子を指定します。
- **3.** 特定の vNIC またはオペレーティング システムの名前などの値を指定します。

## カスタム属性およびタグ属性

カスタム属性とタグ属性を使用すると、他の属性で使用されていない基準に基づいて属性を定 義できます。たとえば、VMware vCenter で「セキュリティ ゾーン」というカスタム属性を定 義し、この属性を「DMZ」や「エッジ」などの値を持つ 1 つ以上の VM に関連付けることが できます。APIC 管理者は、その VM カスタム属性に基づいて、uSeg EPG を作成できます。

カスタム属性およびタグ属性が、VM の属性として APIC GUI で表示されます。

- カスタム属性
	- VMware vCenter で設定された VM 属性として Cisco ACI Virtual Edge, Cisco AVS、 VMware VDS で利用可能です
	- Microsoft SCVMM で設定されているカスタム プロパティとして Microsoft Hyper-V 仮 想スイッチで利用可能です
- 属性のタグ:Cisco ACI Virtual Edge 、Cisco AV、VMware VDS のみで利用可能です

Cisco ACI Virtual Edge、Cisco AVS または VMware VDS のカスタム属性またはタグ属性を使用 する場合は、VMware vSphereWebクライアントにも追加する必要があります。MicrosoftHyper-V の仮想スイッチのカスタム属性を使用する場合は、Microsoft SCVMM のカスタム プロパティ として追加する必要があります。USeg EPG を設定する前に行うことをお勧めします。これに より、Cisco APIC で"マイクロセグメンテーション ポリシーを設定する際、ドロップダウンリ ストでカスタム属性またはタグ属性を選択することができます。

Cisco APIC で uSeg EPG を設定した後、vSphere Web クライアントまたは SCVMM でカスタム 属性またはタグ属性を追加できます。ただし実行する場合、テキストボックスにカスタム属性 またはタグ属性の名前を入力可能でも、CiscoAPICのドロップダウンリストでカスタム属性ま たはタグ属性が表示されません。

vSphereWebClientでカスタム属性またはタグ属性を追加する手順については、VMware vSphere ESXi および VMware vCenter Server のドキュメントを参照してください。SCVMM でカスタム 属性を追加するための手順については、Microsoft のマニュアルを参照してください。

ただし、カスタム属性と同様に、一部でタグ属性とは異なります。

- タグ属性は、ホストやデータセンターなど、VMware vCenterの任意のオブジェクトに適用 できます。カスタム属性は、VM および ESXi ホストにのみ適用できます。ただし、VM のタグ属性のみがマイクロセグメンテーションに関連します。
- カスタム属性と同様に、タグ属性には名前と値がありません。タグはオブジェクトに適用 されるか否かのみラベリングしています。
- カスタム属性を設定するため、演算子や値と同じく、コントローラおよびVMに関する詳 細を説明します。タグ属性を設定するには、属性タイプ、カテゴリ、演算子、タグ名を提 供します。

(注)

- タグ属性は、VMware vCenter が vSphere 6.0 以降を実行している場合にのみ、マイク ロセグメント化された EPG に定義できます。
	- タグ属性を使用して Cisco ACI でマイクロセグメンテーションを有効にするには、 Cisco APIC で VMware vCenter タグ収集を有効にします。次の例に示すように、各 VMM ドメインの REST API 呼び出しを使用してこれを行います。

```
https://APIC-IPA/api/node/mo.xml
Body:
<polUni>
<vmmProvP vendor="VMware">
    <vmmDomP name="Domain-Name" enableTag="yes">
    </vmmDomP>
</vmmProvP>
</polUni>
```
ドメイン名が正しいことを確認します。

## テナント内の属性の一意性

属性はテナント内で一意である必要があります。一意性は属性の値によって異なります。

たとえば、ネットワーク ベースの属性については、テナント内の属性 IP アドレスのフィルタ を使用できます。その場合、使用されるたびに属性が異なる値の IP アドレスを持つことがで きます。したがって、アドレス 192.168.33.77 の IP アドレス フィルタ属性は複数回使用できま せん。ただし、IP アドレスが異なるのであれば(たとえば 192.168.33.78)、IP アドレス フィ ルタ属性を 2 回使用できます。

# **uSeg EPG** での **VM** のフィルタリングの方法

複数の属性を持つ uSeg EPG を設定することができます。ただし、VM が所属できるのは 1 つ の uSeg EPG だけです。VM がテナントの複数の uSeg EPG に一致する属性を持っている場合に は、Cisco APIC はフィルタリング規則に基づいて VM を uSeg EPG に配置します。

属性を定義する方法に応じて、次のような、さまざまなフィルタリング規則を使用できます:

• 任意の属性に一致する—任意の属性との照合を行えます。CiscoAPICは、VMがどのuSeg に参加する を決定するために、属性間のデフォルトの優先順位に従います。

詳細については、このガイドの任意の属性に一致した場合の VM フィルタ リング (8 ページ)を参照してください。

• すべての属性に一致する — uSeg EPG 用に定義された VM ベースのすべての属性との照合 を行えます。複数のネットワーク ベースの属性をすべて照合することはできません。

詳細については、このガイドのすべての属性に一致するときにVMをフィルタリング (11 ページ)を参照してください。

• 単純な、またはブロック文を使用する — 複数の属性をフィルタ リングする複数の文を作 成することができます。またはブロック構造の、またはネストした文を作成して、正確な フィルタリングを行うルールを作成できます。

詳細については、このガイドのシンプル ステートメントまたはブロック ステートメント を使用する場合の VM フィルタ (11 ページ)を参照してください。

• 既存のルールをオーバーライドする:uSegEPGを作成する際には、優先順位を設定して、 他のルールをオーバーライドできます。任意の属性に一致するか、すべての属性に一致し たときの優先順位を設定できます。テナントの EPG 全体での同順位を避けるために、一 致の優先順位を設定する必要があります。すべての属性に一致させることにして、一致の 優先順位を設定しないこともできます。ただし、そのような場合、同じ属性を持つ uSeg EPG があると、VM が任意の uSeg EPG に一致することになります。

詳細については、このガイドのEPG 一致の優先順位を使用するときの VM フィルタ リン グ (12 ページ)を参照してください。

## 任意の属性に一致した場合の **VM** フィルタ リング

uSeg EPG のために定義された属性への一致が、デフォルト設定です。

複数の属性があり、任意のものに一致する場合、Cisco APICは、任意の属性に一致したVMの フィルタリングを行います。VMがテナント内の他のEPGに一致した場合には、属性の優先順 位に基づいて uSeg EPG に入れます。

## 属性の優先順位のルールが適用される方法

次の表に、uSeg EPG に指定できる属性のリストを示します。

 $\overline{\phantom{a}}$ 

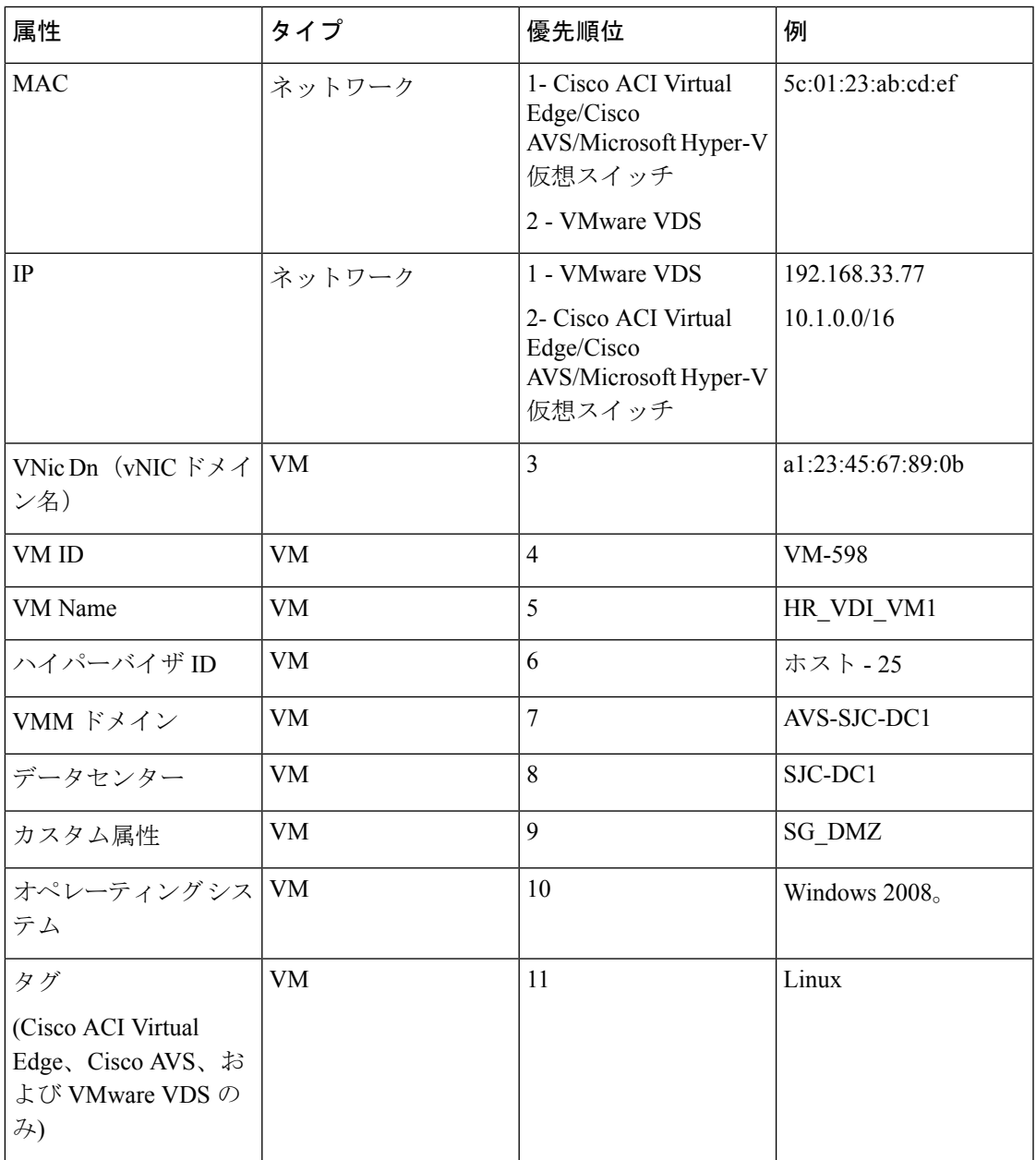

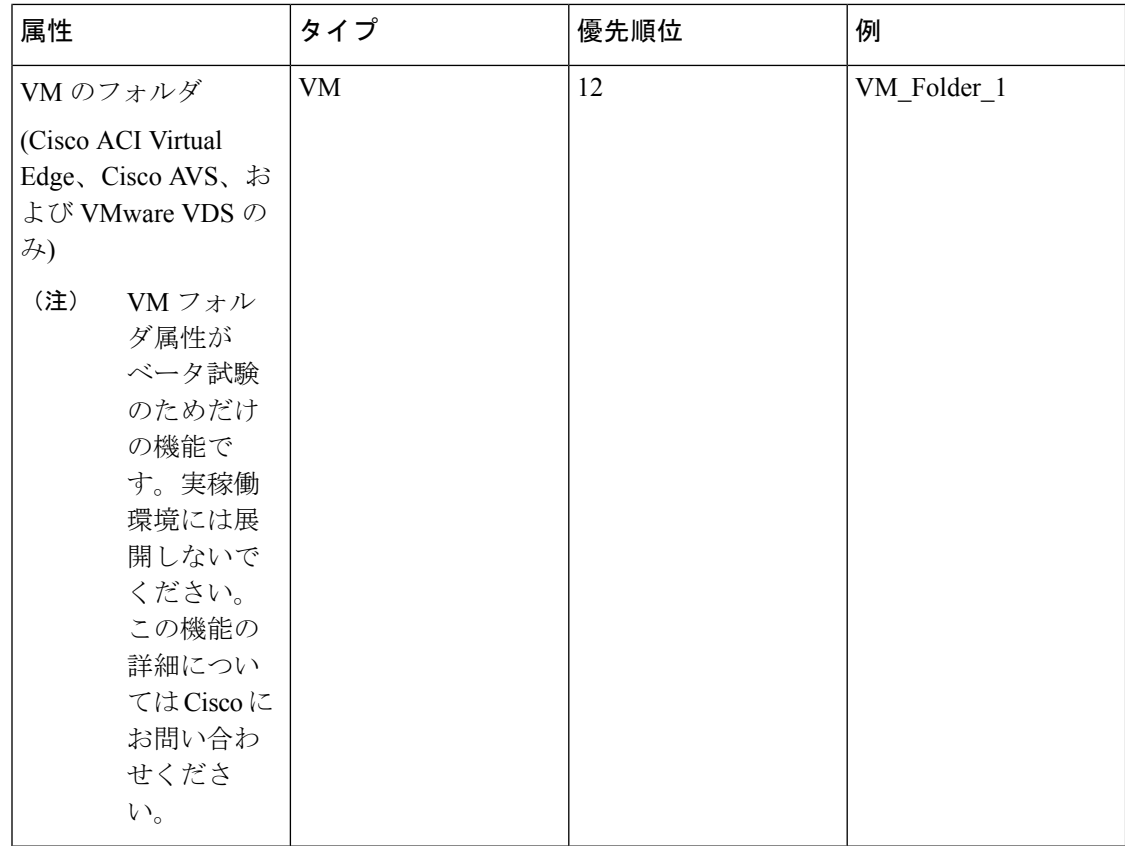

MAC ベースの属性と IP ベースの属性の優先順位は VMware VDS と Cisco ACI Virtual Edge、および Microsoft Hyper-V の仮想スイッチでは異なっています。 (注)

#### 優先順位のルールの適用方法についての例

同じ VMと一致する属性を含む 4 つの uSeg EPG があり、それぞれの uSeg EPG は異なるネット ワークまたはVM属性を持つものとします。オペレーティングシステム、ハイパーバイザID、 IP、MAC アドレス フィルタです。

Cisco AVSとMicrosoft Hyper-V仮想スイッチのための規則は、MAC、IP、ハイパーバイザID、 およびオペレーティング システムの順に適用されます。ルールは MAC に適用され、後続の ルールはスキップされます。ただし、MAC属性を持つuSegEPGが削除された場合、ルールは IPアドレスフィルタに適用され、後続のルールはスキップされます(他の属性も同様です)。

VMware VDS のルールは、IP アドレス フィルタ、MAC アドレス フィルタ、ハイパーバイザ ID、オペレーティング システムの順序で適用されます。ルールは IP に適用され、後続のルー ルはスキップされます。ただし、IP 属性を持つ uSeg EPG が削除された場合、ルールは MAC に適用され、後続のルールはスキップされます(他の属性も同様です)。

別のケースとして、同じ VM を含む uSeg EPG があり、それぞれの uSeg EPG には VMM ドメ イン、データセンター、カスタム属性およびVNic Dnという異なるVM属性があるとします。

ルールは VNic Dn に適用され、後続のルールはスキップされます。ただし、VNic Dn 属性を持 つ uSeg EPG が削除された場合、ルールは VMM ドメインに適用され、後続のルールはスキッ プされます(他の属性も同様です)。

## すべての属性に一致するときに **VM** をフィルタリング

uSeg EPG では、定義されているすべての VM ベースの属性に一致することを条件としたフィ ルタ処理を行えます。これは、APIC GUI のドロップダウンリストから **Match All** を選択する か、NX-OS CLI または REST API で一致条件を指定することによって行えます。

すべての属性を一致させる場合、uSeg EPG のために定義されているすべての属性に一致しな い限り、Cisco APIC は VM を uSeg EPG に配置しません。

たとえば、ハイパーバイザが存在するハイパーバイザ識別子は host-25 であり、VM 名には 「vm」が含まれており、そしてオペレーティング システムは Linux であるという属性を持つ uSeg EPG があるとします。Cisco APIC は、ハイパーバイザが host-25 であり、VM 名に「vm」 が含まれており、そしてオペレーティング システム Linux である VM だけを uSeg EPG に配置 します。最初の 2 つの属性が一致していても、オペレーティング システムが Microsoft である VM は uSeg EPG に配置しません。

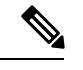

すべての属性の一致では、VM ベースの属性のみをサポートします。ネットワーク ベー スの属性では、[Match All] を選択することはできません。 (注)

すべての VM ベースの属性を一致させる場合には、uSeg EPG を作成する際に、EPG の一致の 優先順位を設定しておくとよいでしょう。これにより、どの uSeg EPG が他の uSeg Epg をオー バーライドする必要があるかを決定できます。ただし、EPGの一致の優先順位では、任意の属 性またはすべての属性のどちらにするかを設定できます。詳細については、このガイドのEPG 一致の優先順位を使用するときの VM フィルタ リング (12 ページ)を参照してください。

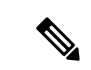

Microsoft Hyper-V の仮想スイッチを使用していて、より新しいリリースから APIC リリー ス 2.3(1) へダウン グレードする必要がある場合には、まず [Match All] フィルタで設定さ れた uSegs を削除する必要があります。APIC リリース 3.0(1) 以降では、Microsoft での [Match All] フィルタがサポートされています。 (注)

## シンプルステートメントまたはブロックステートメントを使用する場合の**VM**フィルタ

uSeg EPG の属性を定義するときは、シンプル ステートメントまたはブロック ステートメント で複数の属性を定義できます。単純文とブロックステートメントを組み合わせて、複雑な属性 フィルタを作成することができます。

シンプルなステートメントには単一の属性が含まれています。uSeg EPG ごとに、必要な数だ けシンプルなステートメントを作成できます。すべての属性またはすべての属性に一致させる ことができます。

ブロックステートメントには、階層内の異なるレベルに複数の属性が含まれています。ブロッ ク ステートメント内には 2 つのサブレベルしか存在できません。ブロック ステートメントの 各レベルの任意の属性またはすべての属性を一致させることができます。

ネットワーク ベースの属性をブロック ステートメントのサブレベルに入れることはでき ません。ただし、ネットワーク ベースの属性がブロック ステートメントの最上位にある 場合は、ネットワーク ベースの属性のサブレベルを作成できます。 (注)

ブロック ステートメントがある場合、Cisco APIC は最初に最上位で定義された属性をフィル タリングします。次に、次に高いレベルをフィルタリングし、その次に高いレベルをフィルタ リングします。

APIC GUI、NX-OS CLI、および REST API でシンプル ステートメントとブロック ステートメ ントを作成できます。

#### ブロック ステートメントの使用例

いくつかの VMをuSeg EPG に入れて、Linux をアップデートすることができます。VM は単一 のデータセンター内にありますが、更新を 2 つの VMM ドメイン内の VM に限定する必要があ ります。ブロック ステートメントを使用して、それらの VM のフィルタリングを設定できま す。

Linux を実行し、単一のデータセンターにある VM をフィルタリングするので、2 つのシンプ ル ステートメントを作成します。1 つは Linux の値を持つオペレーティング システム属性用 で、もう 1 つは [datacenter3] の値を持つ属性データセンター用です。これらのステートメント では、Linux を実行し、[datacenter3] に属しているテナント内のすべての VM をキャプチャし たいので、[Match All] を選択します。

ただし、Linux を実行し、[datacenter3] に属している VM では、VMM ドメイン mininet2 または mininet4 にのみ属する VM を取得する必要があります。2 つのシンプル ステートメントのサブ レベルとしてブロックステートメントを作成します。ブロックステートメントには、2つの属 性、1 つは属性 VMM ドメインの値 (mininet 2 の値)、1 つは属性 VMM ドメインの値 (mininet 4 の値)が含まれます。いずれかのVMMドメインにあるVMをキャプチャする必要があるため、 ブロック ステートメントに [match any] を選択します。

属性を定義すると、Cisco APIC は最初に Linux を実行し、 [datacenter3] にある VM をフィルタ リングします。次に、それらの VM の中から、mininet2 または mininet4 のいずれかに属する VM を検索します。

## **EPG** 一致の優先順位を使用するときの **VM** フィルタ リング

EPG一致の優先順位を使用すると、VMベースの属性をフィルタリングするときに、uSegEPG のデフォルト優先順位ルールをオーバーライドすることができます。これは、GUI、NX-OS CLI または REST API で uSeg EPG を作成する時に設定します。

EPG一致の優先順位は、任意の属性またはすべての属性のマッチングを行うときにはオプショ ンです。ただし、すべての属性のマッチングを行い、複数の属性でフィルタリングを行う場

合、優先順位を設定すると、Cisco APIC は uSeg EPG 間の結合を切ることができるようになり ます。

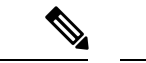

ネットワーク ベースの属性をフィルタリングする場合は、EPG 一致の優先順位を使用す ることはできません。これを行うと、エラー メッセージが表示されます。 (注)

EPG 一致の優先順位を設定するときには、uSeg EPG に整数値を与えます。数値が大きいほど 優先順位が高くなります。優先順位は、ほぼ 43 億 (232) のレベルに設定できます。デフォルト では 0 で、優先順位が設定されていないことを示します。

たとえば、それぞれ 1 つだけの属性を持つ 2 つの uSeg EPG があるとします。一方は属性とし て VM 名を持ち、もう一方はオペレーティング システムを持ちます。ある VM が両方の uSeg EPG と一致する可能性があるとします。デフォルトでは、Cisco APIC はその VM を VM 名属 性を持つ uSeg EPG に割り当てます。この属性は、オペレーティング システム属性よりも高い 優先順位を持つからです。

ただし、オペレーティング システム属性を持つ uSeg EPG に優先順位 10 を与え、VM 名属性を 持つ uSeg EPG に優先順位 7 を与えると、 Cisco APIC は両方の uSeg EPG にマッチした VM を オペレーティング システム属性を持つ uSeg EPG に与えます。

## オペレータの優先順位

テナント内でuSegEPGの属性に基づいてフィルタリングルールを適用するほかに、CiscoAPIC では演算子タイプに基づいて VM ベースの属性内でフィルタリング ルールを適用します。

VM ベースの属性でマイクロセグメントを設定する際、Contains、Ends With、Equals、Starts Withの4つの演算子のうち1つを選択します。各演算子は、特定の属性の文字列または値の一 致を指定します。

たとえば、VM名属性でマイクロセグメントを作成し、「HR\_VM」で始まる名前のVM、また は名前のどこかに「HR」を含む VM をフィルタリングできます。または、特定の VM に対し てマイクロセグメントを設定し、名前「HR\_VM\_01」をフィルタリングできます。

### 演算子の優先順位のルールの適用方法

テナント内の特定のVM属性の演算子により、マイクロセグメントにVMベース属性を適用す る順序が決まります。また、同じ属性および重複する値を共有するマイクロセグメントグルー プ内での、演算子の優先順位も決定されます。次の表に、Cisco AVSとMicrosoft Hyper-V Virtual Switch のデフォルトの演算子の優先順位 Cisco ACI Virtual Edge を示します。

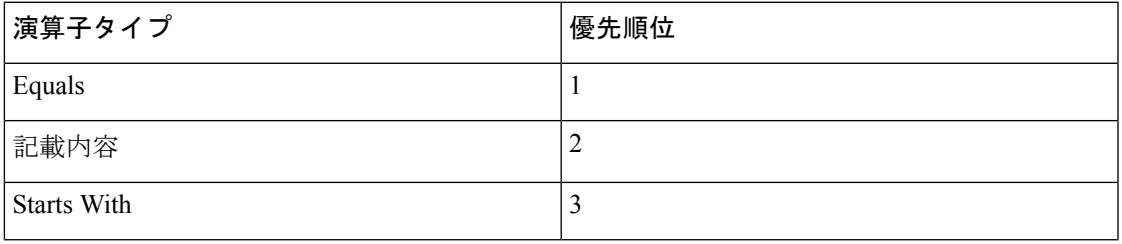

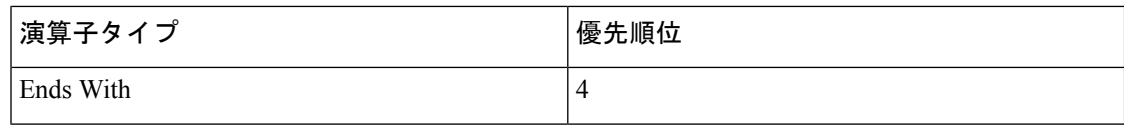

## 優先順位のルールの適用方法についての例

データセンター クラスタで同じテナントの下に VM\_01\_HR\_DEV、VM\_01\_HR\_TEST および VM\_01\_HR\_PROD という 3 つの人事 VM マシンがあります。VM 名属性に基づいて、2 つのマ イクロセグメント化された EPG を作成しました。

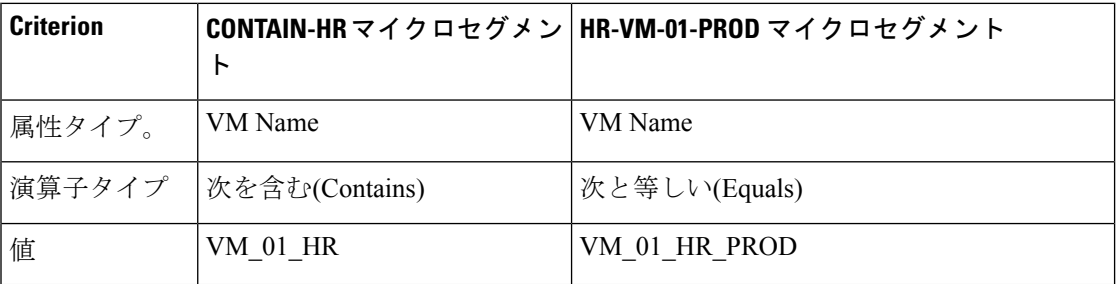

演算子タイプ Equals は演算子タイプ Contains よりも優先順位が高いため、値 VM\_01\_HR の前 に値 VM\_01\_HR\_PROD が一致します。したがって、VM 名は両方のマイクロセグメントに当 てはまりますが、完全な条件一致であるため、および演算子 Equals は演算子 Contains よりも 優先順位が高いため、VM\_01\_HR\_PROD という名前の VM はマイクロセグメント HR-VM-01-PROD に配置されます。他の 2 つの VM は、マイクロセグメント CONTAIN-HR に 配置されます。

# **Cisco ACI** でマイクロセグメンテーションを使用するシナリオ

ここでは、ネットワークでマイクロセグメンテーションが役立つ状況の例を示します。

## 単一アプリケーション **EPG**内の**VM**における**Cisco ACI**でのマイクロセグメンテーション の使用

Cisco ACI でのマイクロセグメンテーションを使用すると、新しい uSeg EPG を作成して単一ア プリケーションEPGのVMを含めることができます。デフォルトでは、アプリケーションEPG 内の各 VM は相互に通信できます。ただし、VMS が強制モードになっていて、uSeg EPG 間に コントラクトがない場合は VM グループ間での通信を防止することができます。

EPG 内の VM 間の通信を制御する EPG 間分離ノブの詳細については、[VMware](cisco-aci-virtualization-guide-60x_chapter7.pdf#nameddest=unique_101) VDS または Microsoft Hyper-V [仮想スイッチの](cisco-aci-virtualization-guide-60x_chapter7.pdf#nameddest=unique_101) EPG 分離 を参照してください。

#### 例:同じアプリケーション **EPG** 内の **VM** をマイクロセグメント化された **EPG** に配置

企業が、人事、経理、および業務の各部門に仮想デスクトップインフラストラクチャ(VDI) を導入します。VDI仮想デスクトップVMは、EPG\_VDIと呼ばれる単一アプリケーションEPG の一部であり、アプリケーション EPG の他の部分とアクセス要件は同じです。

EPG-VDI がインターネット リソースと内部リソースにアクセスできるようにサービス コント ラクトが作成されます。ただし、それと同時に、各グループ(人事、経理、および業務)は同 じアプリケーションEPG(EPG VDI)に属していますが、企業は各VMグループが他のグルー プにアクセスできないようにする必要があります。

この要件を満たすには、アプリケーション EPG\_VDI 内の VM の名前を確認するフィルタを Cisco APIC で作成します。値「HR\_VM」を使用してフィルタを作成すると、Cisco APIC はす べての人事 VM 用の uSeg EPG(マイクロセグメント)を作成します。一致する VM を 1 つの EPG にグループ化したいのですが、Cisco APIC はテナント内のすべての EPG 内で一致する値 を検索します。したがって、VMを作成する際には、テナント内で一意な名前を選択すること を推奨します。

同様に、キーワードとして経理仮想デスクトップ用の「FIN\_VMs」および業務仮想デスクトッ プ用の「OPS\_VMs」を使用してフィルタを作成できます。これらの uSeg EPG は、Cisco APIC ポリシーモデル内の新しいEPGとして表されます。その後、各VMグループは同じアプリケー ション EPG に属しているのですが、コントラクトとフィルタを適用して VM グループ間のア クセスを制御できます。

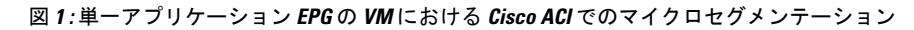

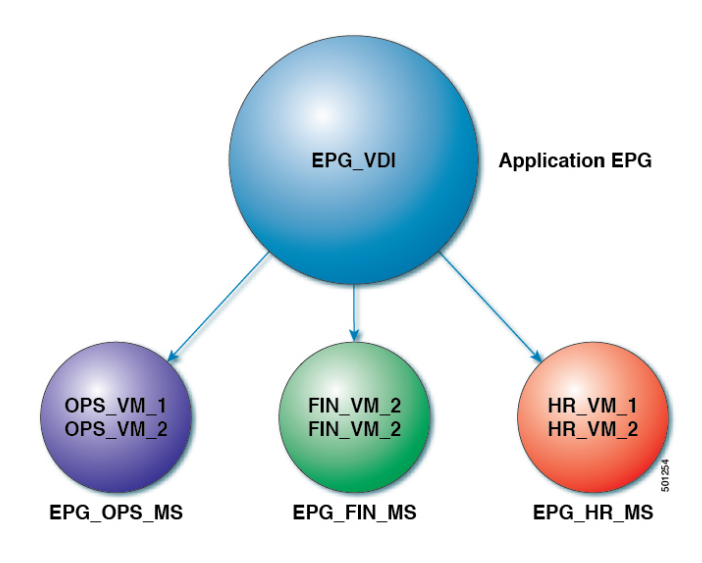

uSeg EPGs with attribute type VM Name

上の図では、人事、経理、および業務の各グループのすべての仮想デスクトップVMは、アプ リケーション EPG (EPG\_VDI) から新しい uSeg EPG (EPG\_OPS\_MS、EP\_FIN\_MS、および EPG HR MS) に移動しています。各uSegEPGは、VMの名前の主要な部分に一致する値を使 用した属性タイプ VM 名を持っています。EPG\_OPS\_MS は値 OPS\_VM を持っているため、名 前に OPS\_VM が含まれるテナント内のすべての VM が EPG\_OPS\_MS に含まれるようになりま す。その他の uSeg EPG も対応する値を持っており、一致する名前を持つテナント内の VM が uSeg EPG に移動されます。

## 別のアプリケーション **EPG**内の**VM**における**Cisco ACI**でのマイクロセグメンテーション の使用

CiscoACIでマイクロセグメンテーションを設定して、異なるマイクロセグメンテーションEPG に属する VM を新しい uSeg EPG に配置できます。これを実行することで、異なるアプリケー ション EPG に属するものの、特定の特性を共有する VM にポリシーを適用できます。

## 例:異なるアプリケーション **EPG** に属する **VM** を新しい **uSeg EPG** に配置する

企業で、3 層 Web アプリケーションを導入するとします。アプリケーションは、異なるオペ レーティング システムおよび同じオペレーティング システムの異なるバージョンを実行する VM 上に構築されます。たとえば、VM は Linux、Windows 2008 および Windows 2008 R2 を実 行する可能性があります。アプリケーションは分散型であり、企業はVMを3つの異なるEPG (EPG Web、EPG App、EPG DB) に分割しました。

Windows 2008 オペレーティング システムの脆弱性のため、企業のセキュリティ チームは VM が危険にさらされた場合に備えて、Windows 2008 を実行する VM を隔離することを決定しま した。セキュリティ チームはさらに、すべての Windows 2008 VM を Windows 2012 にアップ グレードすることにしました。また、すべての EPG ですべての本番 VM をマイクロセグメン ト化し、これらの VM への外部接続を制限したいと考えています。

この要件を満たすために、Cisco APIC で uSeg EPG を設定できます。属性はオペレーティング システムで、属性の値は Windows 2008 です。

これで、Windows 2008 を実行する VM を隔離し、Windows 2012 にアップグレードできます。 アップグレードが完了すると、VM は、Windows 2008 を実行する VM に作成した uSeg EPG の 一部ではなくなります。この変更は、CiscoAPICに動的に反映され、それらの仮想マシンは元 の EPG に戻ります。

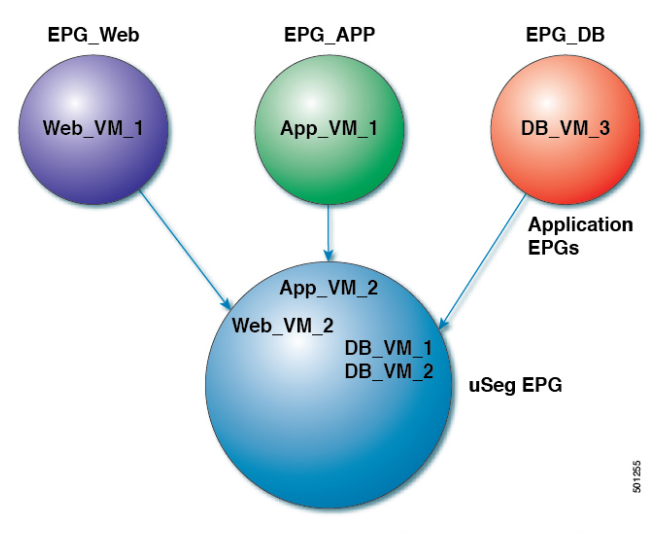

図 **2 :** 異なるアプリケーション **EPG** の **Cisco ACI** でのマイクロセグメンテーション

EPG Windows with attribute type Operating System and value Windows

上の図では、新しい uSeg EPG EPG Windows は、属性タイプ「オペレーティング システム」 と値「Windows」を持ちます。VM App\_VM\_2、DB\_VM\_1、DB\_VM\_2 および Web\_VM\_2 は オペレーティング システムとして Windows を実行するため、新しい uSeg EPG EPG\_Windows に移動されました。ただし、VM App\_VM\_1、DB\_VM\_3 および Web\_VM\_1 は Linux を実行す るため、それらのアプリケーション EPG に残ります。

## ネットワーク ベースの属性を使用したマイクロセグメンテーションの使用

Cisco APIC を使用して Cisco ACI でのマイクロセグメンテーションを設定し、ネットワーク ベースの属性、MAC アドレス、または 1 つ以上の IP アドレスを使用した新しい uSeg EPG を 作成できます。ネットワーク ベースの属性を使用して Cisco ACI でのマイクロセグメンテー ションを設定し、単一のアプリケーション EPG 内の VM またはさまざまな EPG 内の VM を分 離できます。

#### **IP** ベースの属性の使用

IP ベースのフィルタを使用して、単一 IP アドレス、サブネット、または多様な非連続 IP アド レスを分離できます。単一マイクロセグメントでの複数の IP アドレスの分離は、名前で VM を指定するより便利な場合があります。ファイアウォールの使用と同様に、セキュリティゾー ンを作成するための迅速かつ簡単な方法として、IPアドレスに基づいてVMを分離できます。

## **MAC** ベースの属性の使用

MAC ベースのフィルタを使用して、単一 MAC アドレスまたは複数の MAC アドレスを分離で きます。ネットワークに不正なトラフィックを送信するサーバがある場合に、これを行うこと ができます。MAC ベースのフィルタを使用してマイクロセグメントを作成することにより、 そのサーバを分離できます。

# **Cisco ACI** でのマイクロセグメンテーションの設定

ここでは、Cisco APIC GUI および NX-OS スタイルの CLI を使用して、Cisco ACI Virtual Edge、 Cisco AVS、VMware VDS、またはMicrosoft Hyper-V仮想スイッチによるマイクロセグメンテー ションを設定する手順を説明します。この手順は、ネットワークの特定のニーズに合わせて調 整できます。

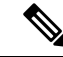

(注)

VMware vCenter のドメイン プロファイルで VXLAN ロード バランシングが有効の場合、 Cisco ACI によるマイクロセグメンテーションはドメインでサポートされません。

## **Cisco ACI** でのマイクロセグメンテーションを設定するための前提条件

Cisco ACI Virtual Edge、VMware VDS または Microsoft Hyper-V 仮想スイッチに対して Cisco ACI でマイクロセグメンテーションを構成する前に、次の前提条件を満たす必要があります。

• マイクロセグメンテーション ハードウェア要件を満たしていることを確認します。Cisco Nexus 9000 シリーズ スイッチがサポートされています。ただし、製品 ID サフィックスが ない、または -EX より前のサフィックスが付いている Nexus 9000 シリーズ スイッチはサ ポートされていません。

• uSeg EPG を作成するときに使用するフィルタで使用できる名前を持つ VM がすでに存在 している必要があります。

使用できる名前を持つVMが存在しない場合、手順を進めてuSegEPGを作成し、その後、 フィルタで使用できる VM 名に変更できます。Cisco APIC は、自動的にそれらの VM を新 しい uSeg EPG に含めます。

- すでにアプリケーション EPG が存在している必要があります。
- 対応するブリッジ ドメインには、IP サブネットが定義されている必要があります。そう しないと、VM は通信できません。
- 独自の属性、名前、および値が選択済みである必要があります。

前にシナリオで使用されている属性、名前、および値は、例として提供されているもので す。

- コントラクトにEPGを関連付ける場合は、1つ以上の属性を使用してマイクロセグメント を作成する前にコントラクトを作成する必要があります。
- Cisco ACI Virtual Edge または VMware VDS があり、VM カスタム属性を使用する場合は、 それを VMware vSphere Web Client にも追加する必要があります。Microsoft Hyper-V 仮想 スイッチがあり、VM カスタム属性を使用する必要がある場合には、それを Microsoft SCVMM に追加する必要もあります。

カスタム属性は、Cisco APIC でマイクロセグメンテーションを設定する前に、VMware vSphere Web クライアントまたは MicrosoftSCVMM に追加することを推奨します。これに より、Cisco APIC GUIでマイクロセグメントを設定する際、ドロップダウンリストからカ スタム属性を選択できるようになります。

vSphere Web クライアントでカスタム属性を追加する手順については、VMware vSphere ESXi および vCenter Server のマニュアルを参照してください。SCVMM でカスタム属性を 追加するための手順については、Microsoft のマニュアルを参照してください。

- Microsoft Hyper-V仮想スイッチベースのマイクロセグメンテーションでは、次のいずれか が必要です:
	- SCVMM 2012 R2 ビルド 3.2.8145.0 またはそれ以降
	- SCVMM 2016 ビルド 4.0.1662.0 またはそれ以降

これらのビルドには、「仮想マシン上のvNICでのダイナミックVLANの有効化」という 機能が含まれています。この機能は Cisco SCVMM エージェントによって自動的に有効に なり、ACI でのマイクロセグメンテーションを利用する仮想マシンのライブ マイグレー ションを可能にします。詳細については、Microsoft のマニュアルを参照してくださ い:<https://support.microsoft.com>

• VMware VDS またはベアメタル サーバがある場合は場合に、VRF ポリシーの適用方向が [ingress] になっていることを確認します。そうしないとエラーが発生します。

• VMware VDS がある場合には、ブレード スイッチで PVLAN がセットアップされているこ とを確認します。また、VLAN の使用率が一貫したものになるように、静的 VLAN が展 開されていることを確認します。

## **Cisco ACI** でのマイクロセグメンテーションを設定するためのワークフロー

ここでは、Cisco ACI でのマイクロセグメンテーションを設定するために実行する必要がある タスクの概要を示します。

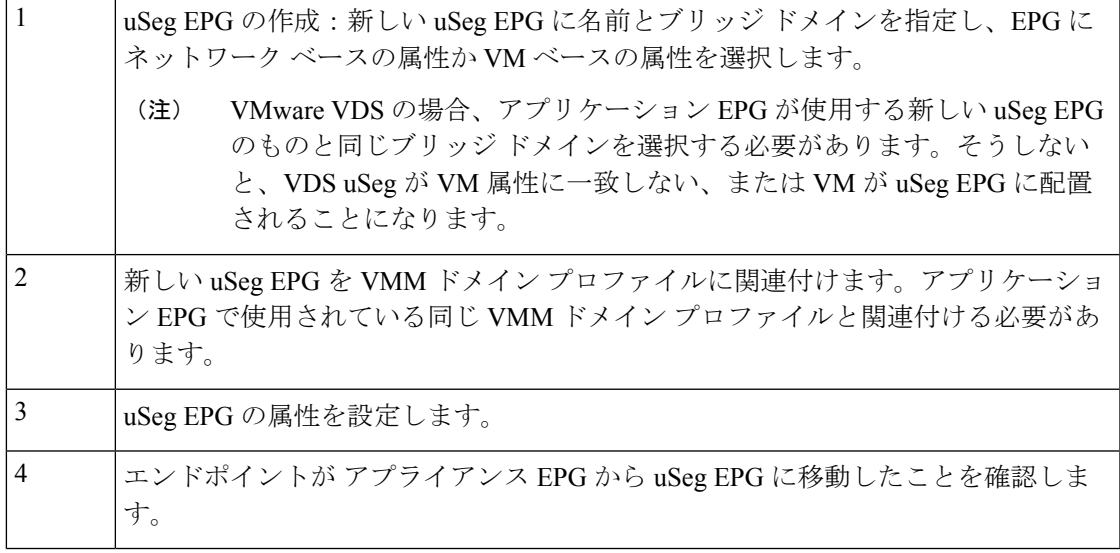

本ガイドの Cisco ACI でのマイクロセグメンテーションの設定 (17 ページ) セクションに記 載のこれらの手順の指示に従ってください。

## **GUI** を使用して、**Cisco ACI** とともにマイクロセグメンテーションを設定する

Cisco ACI での Cisco APIC のマイクロセグメンテーションの設定は、異なる複数のアプリケー ション EPG または同一の EPG に属する VM を新しい uSeg EPG に配置するために使用できま す。このタスクは、Cisco ACI Virtual Edge、VMware VDS および Microsoft Hyper-V 仮想スイッ チで本質的に同じです。わずかな違いは手順に記載されています。

## 手順

- ステップ **1** Cisco APIC にログインします。
- ステップ **2 Tenants** を選択し、マイクロセグメントを作成するテナントを選択します。
- ステップ **3** テナントのナビゲーションウィンドウで、テナントフォルダ、**ApplicationProfiles**フォルダ、 および *profile* フォルダを展開します。
- ステップ **4** 次のいずれかの操作を実行します。
	- Cisco ACI Virtual Edge または Microsoft Hyper-V 仮想スイッチを使用している場合は、次の サブステップをスキップして、手順 5 に進みます。
- VMware VDS を使用している場合は、次の手順を実行します。
- a) **Application EPGs** フォルダと、アプリケーション EPG のフォルダを展開します。
- b) フォルダ **Domains (VMs and Bare-Metals)** を右クリックします。
- c) **Add VMM Domain Association** ダイアログボックスで、VMM ドメインを選択してから、 **Allow Micro-Segmentation** チェック ボックスをオンにします。

VMware VDS を使用している場合は、必要なすべてのパラメータも設定する必要がありま す。

- d) [Submit] をクリックします。
- ステップ **5** テナントのナビゲーション ウィンドウで、**uSeg EPGs** フォルダを右クリックし、**Create Useg EPG** を選択します。
- ステップ **6 Create USeg EPG Step1 > Identity** ダイアログボックスで、次の手順に従って、VM のグループ のための uSeg EPG の作成を開始します:
	- a) **Name** フィールドに名前を入力します。

新しい uSeg ベースの EPG では、マイクロセグメントであることを示す名前を選択するこ とを推奨します。

b) [intra-EPG isolation] フィールドで **enforced** または **unenforced** を選択します。

**enforced** を選択した場合は、Cisco ACI によってこの uSeg EPG 内のエンドポイント デバイ ス間のすべての通信が防止されます。

- c) **Bridge Domain** エリアで、ドロップダウン リストからブリッジ ドメインを選択します。
	- VMware VDS の場合、アプリケーション EPG が使用しているのと同じブリッジ ドメインを選択する必要があります。そうしないと、VM属性が一致しないため、 VDS uSeg は VM を uSeg EPG に入れません。 (注)
- d) (オプション) **Epg Match Precedence** フィールドで、他の VM ベース属性 uSeg EPG との間 での優先順位を設定する整数を選択して、デフォルトのルールをオーバーライドします。 整数の値が大きいほど、優先順位は高くなります。
- e) [Next] をクリックします。
- ステップ **7 Create USeg EPG Step 2 > Domains** で、uSeg EPG を VMM ドメインに関連付けるため、次の手 順を実行します。
	- a) ダイアログボックスの右側にある、**+** (プラス) のアイコンをクリックします。
	- b) **Domain Profile** ドロップダウン リストから、プロファイルを選択します。

Cisco ACI Virtual Edge または VMware VDS がある場合は、VMware ドメインを選択しま す。 Microsoft Hyper-V 仮想スイッチがある場合は、Microsoft ドメインを選択します。

アプリケーションEPGが使用しているのと同じドメインを選択する必要がありま す。 (注)

- c) **[**即時展開(**Deploy Immediacy**)**]** ドロップダウン リストから、Cisco ACI Virtual Edge また は Microsoft Hyper-V 仮想スイッチがある場合はデフォルトのオンデマンドを受け入れま す。 VMware VDS がある場合は、**[**即時(**Immediate**)**]** を選択します。
- d) **Resolution Immediacy** ドロップダウンリストでは、デフォルトの **Immediate** のままにしま す。
- e) **Encap Mode** ドロップダウンリストでは、デフォルトの **Auto** にままにします。
- f) **[Port Encap**(または **Micro-Seg** のセカンダリ **VLAN**)**]** フィールドで、VMware VDS を使 用している場合はデフォルト値を受け入れます。Cisco ACI Virtual Edge または Microsoft Hyper-V 仮想スイッチを使用している場合は、デフォルト値を受け入れます。
- g) Cisco ACI Virtual Edge がある場合には、**Switching Mode** ドロップダウンリストで、モード を選択します。

**AVE**は、Cisco ACI VirtualEdgeを通してuSegEPGを切り替える場合に選択します。VMware VDS を通して uSeg EPG を切り替える場合には **native** を選択します。

- h) **Update** をクリックし、**Finish** をクリックします。
- ステップ **8** テナントのナビゲーション ページで、作成した uSeg EPG のフォルダを開きます。
- ステップ **9 uSeg Attributes** フォルダをクリックします。 [uSeg Attributes] 作業ウィンドウが表示されます。ここでは、uSeg EPG に入れる VM をフィル タリングするための属性を設定できます。
- ステップ **10** (オプション)VMベースの属性用いてフィルタリングを行う場合には、**uSegAttributes**作業ウィ ンドウで、**Match Any** または **Match All** を選択します。

一致機能を使えば、uSeg EPG の VM をフィルタリングするために、複数の属性を使用できま す。デフォルトは **Match Any** です。すべての特徴を一致させる機能がサポートされているの は、VM ベースの属性だけです。『*Cisco ACI Virtualization Guide*』のマイクロセグメントの章 に記されている、「いずれかの属性に一致したときにVMのフィルタリング」と「すべての属 性に一致したときに VM のフィルタリング」について説明したセクションを参照してくださ い。

ステップ **11 +** または **+(** アイコンをクリックして、フィルタリングのステートメントを追加します。

**+** アイコンを使えば、1 つの属性に対するフィルタを作成する、シンプルなステートメントを 作成できます。複数の属性に対するフィルタリングを行うには、このシンプルなステートメン トを順次追加します。**+(**アイコンを使えば、ブロックの、または入れ子になったステートメン トを作成できます。これにより、階層構造になった属性を設定して、最上位の属性で最初に フィルタリングし、その後で下位の属性でフィルタリングすることができます。詳細について は、このガイドのシンプル ステートメントまたはブロック ステートメントを使用する場合の VM フィルタ (11ページ)のセクションを参照してください。

ステップ **12** フィルタを設定するには、次のいずれかの一連の手順を実行します。

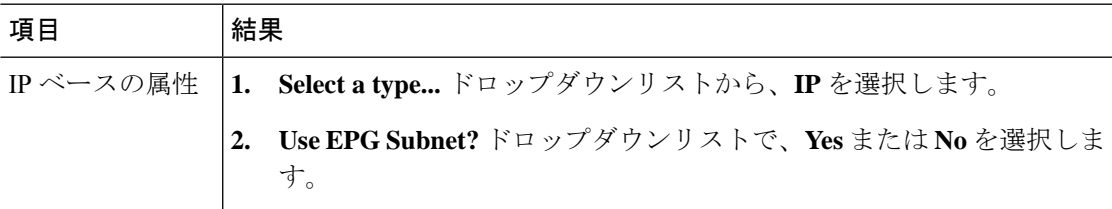

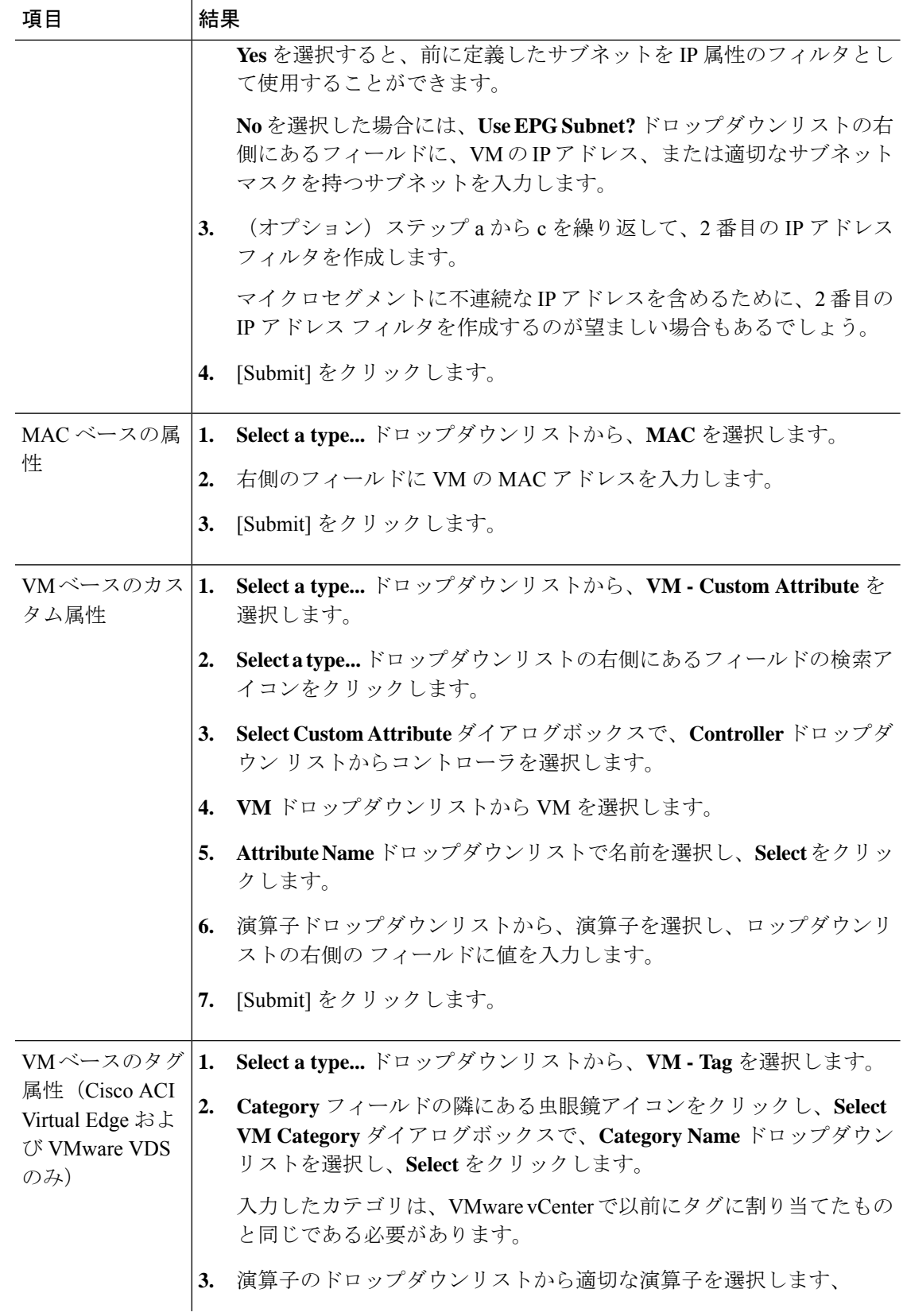

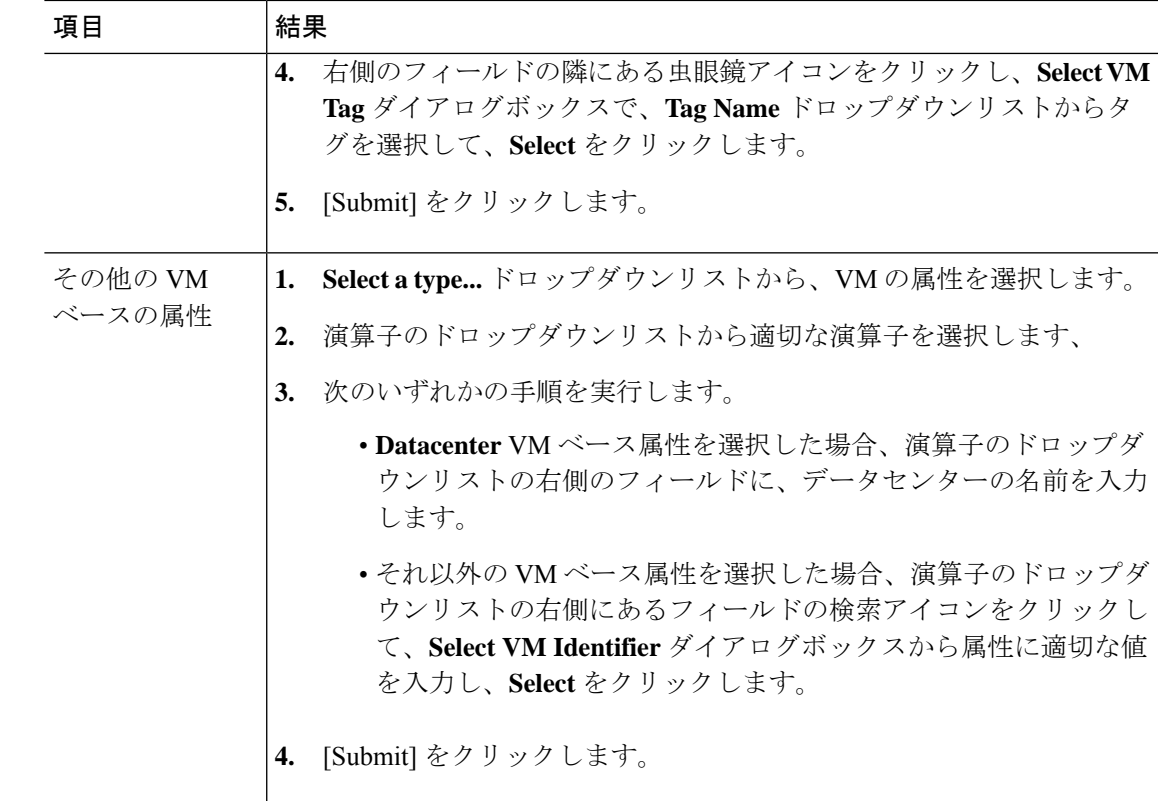

ステップ **13 +** または **+(** アイコンをクリックして、uSeg EPG に付加的な属性を追加します。

ステップ **14** ステップ 2 および 13 の操作を繰り返して、追加の uSeg EPG を作成します。

## 次のタスク

uSeg EPG が正しく作成されたことを確認します。

VM ベースの属性を設定する場合は、次の手順を実行します。

- **1.** Cisco APIC の [Navigation] ペインで、新しいマイクロセグメントをクリックします。
- **2.** 作業ウィンドウで、**Operational**タブをクリックし、**ClientEnd-Points**タブがアクティブで あることを確認します。
- **3.** 作業ウィンドウで、アプリケーション EPG から移行する VM が新しい uSeg ベースの EPG のエンドポイントとして表示されていることを確認します。

IP または MAC ベースの属性を設定する場合は、トラフィックが、新しいマイクロセグメント に配置した VM で動作していることを確認します。

**GUI** を使用して、**Cisco ACI** とともにマイクロセグメンテーションを設定する

翻訳について

このドキュメントは、米国シスコ発行ドキュメントの参考和訳です。リンク情報につきましては 、日本語版掲載時点で、英語版にアップデートがあり、リンク先のページが移動/変更されている 場合がありますことをご了承ください。あくまでも参考和訳となりますので、正式な内容につい ては米国サイトのドキュメントを参照ください。